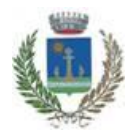

# **COMUNE DI BEINASCO**

**Città Metropolitana di Torino Piazza Vittorio Alfieri 7 - 10092 BEINASCO (TO) tel. 01139891 - Posta Elettronica Certificata: [protocollo@comune.beinasco.legalmail.it](mailto:protocollo@comune.beinasco.legalmail.it)**

### **SERVIZIO GESTIONE E SVILUPPO RISORSE UMANE**

#### **SELEZIONE UNICA PER LA FORMAZIONE DI UN ELENCO DI IDONEI ALL'ASSUNZIONE NEL PROFILO PROFESSIONALE DI "ISTRUTTORE AMMINISTRATIVO-CONTABILE" CATEGORIA "C", POSIZIONE ECONOMICA "C1"**

L'espletamento della prova scritta della selezione avverrà in modalità telematica, secondo le indicazioni riportate nelle "**Istruzioni - Svolgimento prove da remoto**", consultabili al link indicato sul sito internet istituzionale, nella sezione "Concorsi", del Comune di Beinasco.

Si precisa che al fine di verificare l'adeguatezza della dotazione tecnica e per meglio comprendere le operazioni da svolgersi il giorno della prova, ciascun candidato dovrà seguire le indicazioni riportate nelle sopra indicate istruzioni, **svolgendo la simulazione almeno tre giorni prima** della data di svolgimento della prova.

La prova si svolgerà accedendo alla piattaforma di Ales s.r.l., società affidataria del servizio, mediante utilizzo del browser SEB indicato nelle Istruzioni per lo svolgimento della prova, con i seguenti dati e secondo il calendario sotto riportato:

- **Nome Utente**: il proprio codice fiscale;
- **Password**: inserire la propria data di nascita (gg/mm/aaaa).

Il giorno **12.12.2022** i candidati, suddivisi in due sessioni – Sessione A e Sessione B – determinate sulla base della lettera iniziale del cognome (Sessione A: lettera iniziale dalla A alla I; Sessione B: lettera iniziale dalla L alla Z) sono convocati alle **ore 9.30**. La procedura di riconoscimento dei candidati si protrarrà presumibilmente fino **alle ore 11.00**. I candidati che si dovessero presentare oltre le ore 11.00 non saranno ammessi a sostenere la prova.

L'inizio della prova è previsto orientativamente alle **ore 11.30**.

Tutti i candidati dovranno registrarsi e collegarsi alla conferenza Zoom per le operazioni di identificazione e di validazione del proprio ambiente di lavoro:

#### **Link Zoom – Sessione A (lettera iniziale del cognome dalla A alla I): [https://us02web.zoom.us/meeting/register/tZEldumvqDIpG9HE\\_pxjMd8eYbF](https://us02web.zoom.us/meeting/register/tZEldumvqDIpG9HE_pxjMd8eYbF1JYB3LuaA) [1JYB3LuaA](https://us02web.zoom.us/meeting/register/tZEldumvqDIpG9HE_pxjMd8eYbF1JYB3LuaA)**

**Link Zoom – Sessione B (lettera iniziale del cognome dalla L alla Z): [https://us02web.zoom.us/meeting/register/tZMtde6vqj0rH9GB35rlgv6UfBGu](https://us02web.zoom.us/meeting/register/tZMtde6vqj0rH9GB35rlgv6UfBGuq8NCZlKD) [q8NCZlKD](https://us02web.zoom.us/meeting/register/tZMtde6vqj0rH9GB35rlgv6UfBGuq8NCZlKD)**

**Il candidato che omette di collegarsi alla conferenza Zoom sopra indicata nel giorno e nell'ora di convocazione sarà considerato assente e pertanto rinunciatario.**

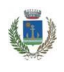

In seguito all'accesso alla videoconferenza di cui sopra il candidato dovrà scaricare, tramite il seguente link, il file di configurazione SEB da utilizzare per accedere alla propria prova. Tale file **non dovrà assolutamente essere aperto** prima di ricevere indicazioni in merito da parte dello staff tecnico. **Qualora il file venisse aperto senza autorizzazione, il computer sarà immediatamente bloccato da una password.**

## **File di Configurazione SEB:**

**[https://www.alesinformatica.com/download/sciabei/?wpdmdl=4063&m](https://www.alesinformatica.com/download/sciabei/?wpdmdl=4063&masterkey=dJvWj49Hp1qYQS2SaFCIFBlVOsoYdqTbDtbtbmsLJeSU3v655g5uYvKfw74C2eSDQJM7RKJSmHr1mqGeVS9kDr9LVXwA21ZQzWkeBPZ9prc) [asterkey=dJvWj49Hp1qYQS2SaFCIFBlVOsoYdqTbDtbtbmsLJeSU3v655g](https://www.alesinformatica.com/download/sciabei/?wpdmdl=4063&masterkey=dJvWj49Hp1qYQS2SaFCIFBlVOsoYdqTbDtbtbmsLJeSU3v655g5uYvKfw74C2eSDQJM7RKJSmHr1mqGeVS9kDr9LVXwA21ZQzWkeBPZ9prc) [5uYvKfw74C2eSDQJM7RKJSmHr1mqGeVS9kDr9LVXwA21ZQzWkeBPZ9](https://www.alesinformatica.com/download/sciabei/?wpdmdl=4063&masterkey=dJvWj49Hp1qYQS2SaFCIFBlVOsoYdqTbDtbtbmsLJeSU3v655g5uYvKfw74C2eSDQJM7RKJSmHr1mqGeVS9kDr9LVXwA21ZQzWkeBPZ9prc) [prc](https://www.alesinformatica.com/download/sciabei/?wpdmdl=4063&masterkey=dJvWj49Hp1qYQS2SaFCIFBlVOsoYdqTbDtbtbmsLJeSU3v655g5uYvKfw74C2eSDQJM7RKJSmHr1mqGeVS9kDr9LVXwA21ZQzWkeBPZ9prc)**

**N.B.**: Durante lo svolgimento della prova selettiva si osserva il principio per cui le comunicazioni viaggiano a rischio del mittente (il candidato). **I candidati sono pertanto ritenuti personalmente responsabili del funzionamento delle dotazioni e della qualità e della continuità del segnale proveniente dalla loro postazione di concorso e dalla stanza isolata.** La Commissione esaminatrice può disporre in qualunque momento l'esclusione del candidato qualora eventuali malfunzionamenti tecnici o del segnale di collegamento rendano impossibile il controllo sull'ambiente privato in cui il candidato svolge la prova.

La presente pubblicazione sostituisce qualsiasi altra comunicazione agli interessati e ha valore di notifica a tutti gli effetti di legge.

**Tutte le eventuali richieste di chiarimento o di supporto tecnico in ordine all'espletamento della prova potranno essere richieste per iscritto ad Ales s.r.l., alla seguente mail: [assistenza.alesconcorsi@gmail.com.](mailto:assistenza.alesconcorsi@gmail.com)**

Beinasco, 6 dicembre 2022

IL DIRIGENTE dott. Matteo RIZZO Matteo RIZZO 06.12.2022 11:00:39 GMT+01:00